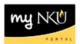

## **MSS - Display Monthly Certifications**

## Location(s):

## myNKU - MSS tab

Purpose: Perform this procedure when you need to show monthly absences and certifications.

- 1. Log into myNKU
  - a. <a href="https://myNKU.nku.edu/irj/portal">https://myNKU.nku.edu/irj/portal</a>
- 2. Select the MSS tab.
- 3. Click Display Monthly Certifications.

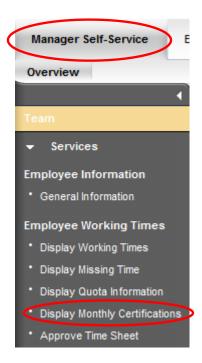

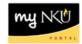

- 4. Select a Reporting Period.
- 5. Select any other criteria (i.e. personnel number), if desired.
- 6. Click Execute.

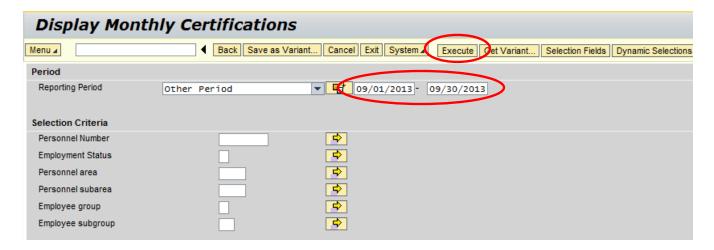

7. The results are displayed.

**Note**: You should see certified or absences. If blank, no action was done, and you should follow-up with the employee's manager.

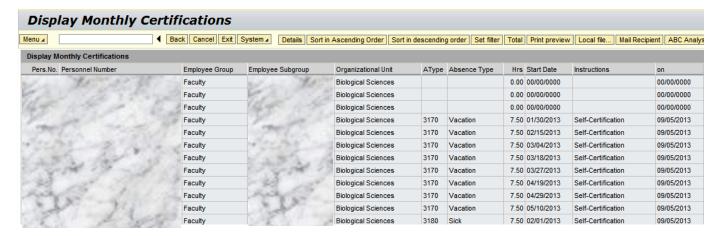

## To export Missing Time:

After the report has been generated:

1. Click local file

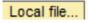

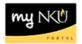

- 2. Select Spreadsheet
- 3. Click Continue

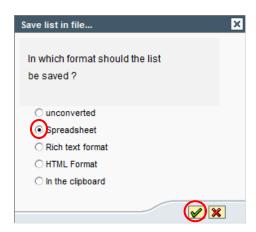

- 4. Select Directory
- 5. Enter a File Name with .XLS
- 6. Click Generate.

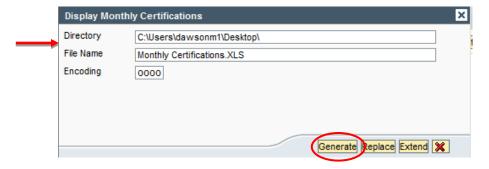

7. Validate export at bottom left of screen.

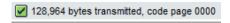

Note: Print from Excel if a hard copy is needed.

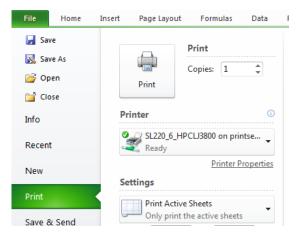